### **ZÁKLADNÍ INSTRUKCE PRO ZADÁVÁNÍ**

## **PLATEB DO ZAHRANI**Č**Í**

**A** 

# **INTERNÍCH P**Ř**EVOD**Ů **V CM**

BUSINESS 24 – Internetbanking

**VII-12** 

#### BUSINESS **24** – zadání Standardní platby do zahraničí

na záložce " *PLATBY*" vybrat v nabídce > PLATEBNÍ PŘÍKAZY > Zahraniční platba

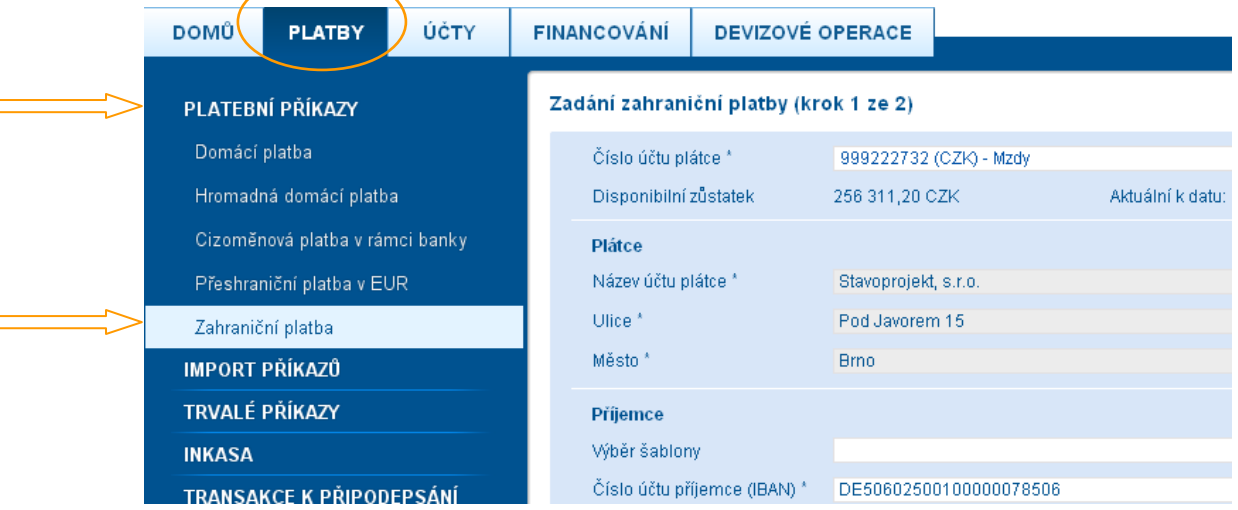

Účet

- Č**íslo ú**č**tu plátce:** vyberte účet, ze kterého chcete provést zahraniční platbu. Výběr účtu je povinný.
- **Disponibilní z**ů**statek:** účetní zůstatek navýšený o kontokorent a snížený o částky, které snižují účetní zůstatek (rezervace, vinkulace, zákazy, minimální zůstatek).
- **Aktuální k datu:** datum a čas, ke kterému je platný zobrazený disponibilní zůstatek.

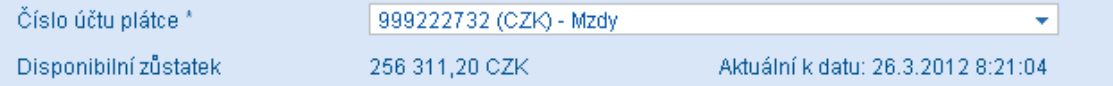

#### Plátce

- **Název ú**č**tu plátce:** standardně pole obsahuje předvyplněnou hodnotu jména účtu plátce. Pokud je pole prázdné, zadejte název účtu plátce. Vyplnění tohoto pole je povinné.
- **Ulice:** standardně pole obsahuje předvyplněný název ulice účtu plátce. Pokud je pole prázdné, zadejte název ulice plátce. Vyplnění tohoto pole je povinné.
- **M**ě**sto:** standardně pole obsahuje předvyplněný název města účtu plátce. Pokud je pole prázdné, zadejte název města plátce.

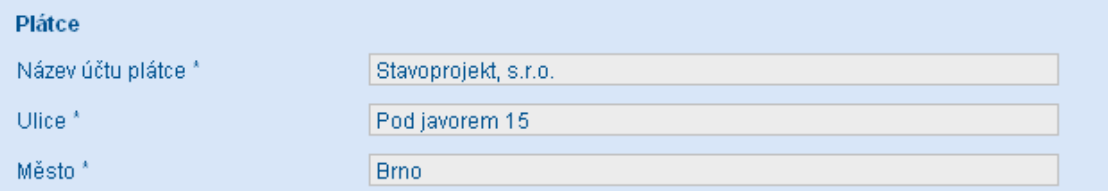

**Poznámka:** *Pole Plátce musí souhlasit s názvem ú*č*tu (s majitelem ú*č*tu). V p*ř*ípad*ě*, že vyplníte rozdílný název ú*č*tu a adresu, než jaké jsou uvedeny v koncovém systému banky, bude p*ř*i realizaci platby použita adresa a název ú*č*tu z koncového systému banky. Pokud si p*ř*ejete, aby bylo z popisu platby z*ř*ejmé, že platba byla provedena za t*ř*etí osobu, je pro identifikaci této osoby ur*č*eno pole – Ú*č*el úhrady*.

#### Příjemce - (bankovní spojení příjemce)

- **Výb**ě**r šablony:** můžete vybrat z předdefinovaných příjemců zadaných v Šablonách plateb.
- Č**íslo ú**č**tu p**ř**íjemce (IBAN):** zadejte číslo účtu příjemce. Účet příjemce může být uváděn v různých formátech, v závislosti na bance. Zadejte číslo účtu příjemce ve formátu IBAN, pokud ho znáte – u plateb do zemí EU/EHP ve formátu *IBAN* – vždy vpisovat bez slova "IBAN", bez mezer a znaků ( např.pomlčka,lomítko ... )
	- o U úhrad do vybraných zemí si banka vyhrazuje právo odmítnout provedení zahraniční platby, pokud nebude uveden IBAN.

(nezadávejte do polí nepovolené znaky např. ! @  $\& *$  " - /.)

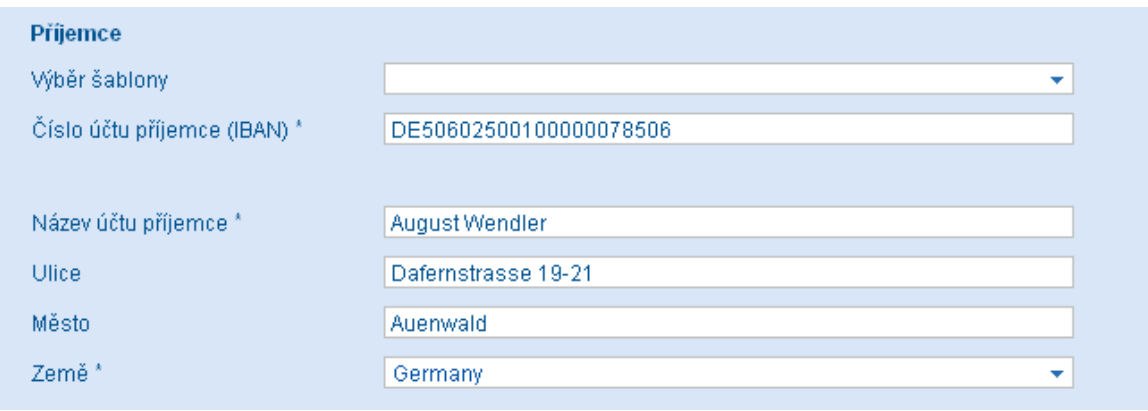

- o formát *IBAN* je pevně stanoven podle standardu ECBS, může obsahovat číslice i písmena
- o *IBAN* má tuto strukturu :
	- AANNXXXXXXXXXXXXXXXXXXXXXXXXXXXXXX
	- $\blacksquare$  2 znaky (AA) kód země / např.CZ,SK,DE apod./
	- $\blacksquare$  2 znaky (NN) kontrolní číslice max. 30 znaků (XX) kód banky a číslo účtu v rámci banky

*p*ř*íklad :* GB29NWBK60161331926819PL27114020040000300201355387

• **Název ú**č**tu p**ř**íjemce:** zadejte přesný Název účtu příjemce případně i adresu a dále vyberte ze seznamu zemi, kde sídlí příjemce / nemusí být shodná se zemí banky. V případě, že název účtu příjemce je delší než 35 znaků, uveďte zbývající část názvu účtu do následujícího pole "Ulice". Údaje o adrese příjemce je možné od názvu oddělit čárkou. Vyplnění tohoto pole je povinné.

#### Banka příjemce

- **BIC (SWIFT) kód:** zadat BIC kód banky příjemce také označovaný jako Swiftový – tento kód jednoznačně identifikuje banku - pro identifikaci banky je zadání BICu prioritní (s výjimkou úhrad do USA, Kanady, Austrálie , Velké Británie a na Nový Zéland – viz níže )
	- o BIC má tuto strukturu : vždy se skládá z 8 nebo 11 míst
		- AAAA**AA**XXXXX
		- 4 znaky ( AAAA ) kód banky
		- $\blacksquare$  2 znaky ( $AA$ ) kód země
		- $\blacksquare$  2 nebo 5 znaků (XX XXX ) kód centrály resp.pobočky banky

*p*ř*íklad* : DABADKKK DEUTDE22588

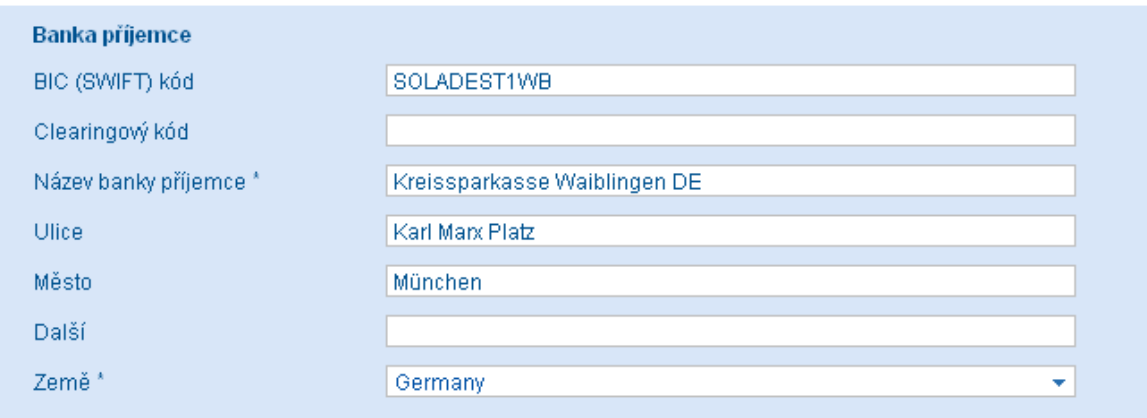

- **Clearingový kód:** pokud je znám je možno vyplnit, jedná se o číselnou kombinaci specifickou pro místní clearingový systém konkrétní země / BLZ, SC, ABA ... / - je součástí účtu ve formátu *IBAN*
	- o u plateb do USA, Kanady, Austrálie a na Nový Zéland je uvádění clearingového kódu velmi důležité ( uvádění BIC kódu v tomto případě není potřeba ) proto ho uvádějte vždy
	- o clearingový kód u plateb do USA se označuje FW / ABA routing 9 místný číselný kód, u plateb do Kanady se označuje CC – 9 místný číselný kód , u plateb do Austrálie se označuje BSB – 6 místný číselný kód a u plateb na Nový Zéland se označuje BNZ – 6 místný číselný kód
	- o u plateb do Velké Británie v případě, že není uvedeno číslo účtu ve formátu IBAN je důležité uvést clearingový kód označený SC – 6 místný číselný kód
- **Název banky p**ř**íjemce:** zadat přesný Název banky / i včetně zkratek / , dále je možné vyplnit pole Ulice a Město tzn.sídlo banky, kde má příjemce vedený účet a vybrat ze seznamu zemi, podle sídla banky / např. pokud je banka příjemce DEUT**DE**FF bude země Spolk.rep.Německo – kód DE / - tomuto kódu musí odpovídat i kód země v IBANu

Při zadávání je nutno vyvarovat se nesouladu kódu země v IBANu a BICu – tzn.první dvě místa v IBANu / kód země / se musí shodovat s kódem země v BICu – / znaky na 5.a 6. místě / např. . **DE**40600700800022556699 + DEUT**DE**FF viz. obrázek níže

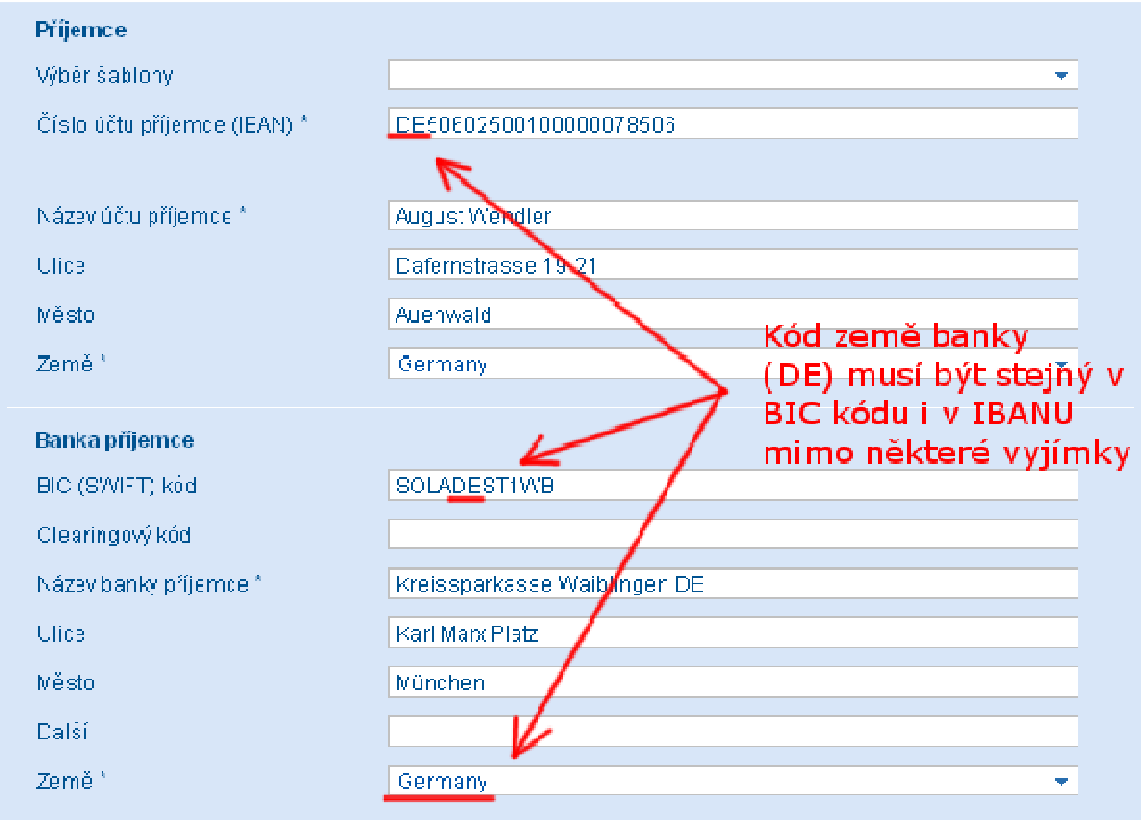

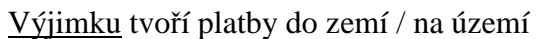

- $\blacktriangleright$  Guernsey ( kód země v BICu GG ), Isle of Man ( kód země v BICu IM ) , Jersey ( kód země v BICu JE ) a Northern Ireland , které používají IBAN Velké Británie s kódem země GB.
- French Guiana ( kód země v BICu GF ), French Polynesia (kód země v BICu PF ), French Southern Territories ( kód země v BICu TF ), Guadeloupe (kód země v BICu GP ),Martinique (kód země v BICu MQ ),Mayotte (kód země v BICu YT ), New Caledonia (kód země v BICu NC ), Réunion (kód země v BICu RE ), Saint Pierre et Miquelon (kód země v BICu PM ) a Wallis and Futuna Islands ( WF ) , které používají IBAN Franice s kódem země FR
- Azores a Madeira, které používají IBAN Portugalska s kódem země PT
- Canary Islands, Ceuta a Melilla, které používají IBAN Španělska s kódem země ES

#### Částka a měna převodu

- Č**ástka v m**ě**n**ě **transakce:** zadejte výši částky, kterou si přejete zaslat. Pokud nastavíte v platbě Bankovní výlohy (viz dále) "BEN" musí být zadaná částka minimálně 2 000 Kč, případně cizoměnový ekvivalent. Vyplnění tohoto pole je povinné.
- **M**ě**na:** vyberte měnu transakce. Vyplnění tohoto pole je povinné.
- Č**ástka v m**ě**n**ě **ú**č**tu (orienta**č**ní hodnota):** orientační výše převáděné částky v měně účtu. Přesná částka bude uvedena v historii plateb. Pro platby nad 250 000 CZK bude

použit individuální kurz. Jestliže je pro transakci s Českou spořitelnou sjednán dopředu smluvní kurz použije se volba "Smluvní kurz".

• **Datum splatnosti:** zadejte datum, ke kterému chcete provést Vaši platbu. Toto datum musí být v České republice pracovním dnem.

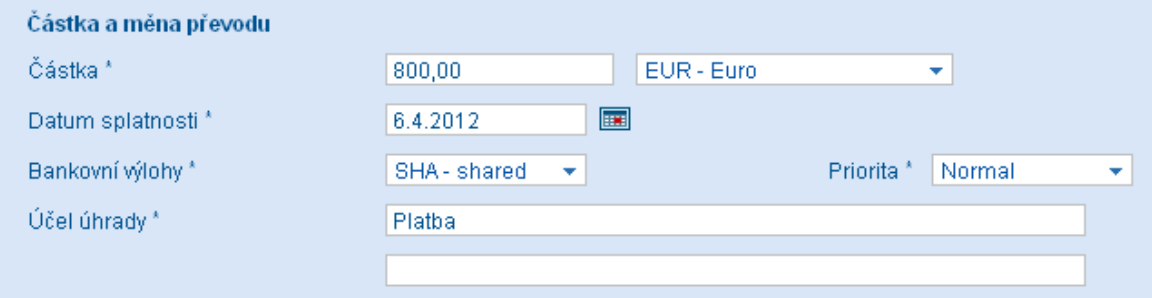

- **Bankovní výlohy:** určete způsob účtování bankovních poplatků souvisejících se zahraniční platbou. Přednastavená je hodnota SHA. Výběr jedné možnosti z tohoto pole je povinný. Vyberte ze seznamu jednu z možností:
	- o *BEN p*ř*íjemci jsou ú*č*továny všechny poplatky spojené se zahrani*č*ní platbou, a to jak poplatky* Č*eské spo*ř*itelny, tak poplatky banky p*ř*íjemce. Poplatky*  Č*eské spo*ř*itelny jsou ode*č*teny z* č*ástky p*ř*ed odesláním.*
	- o *OUR plátci jsou ú*č*továny všechny poplatky spojené se zahrani*č*ní platbou, a to jak poplatky* Č*eské spo*ř*itelny, tak poplatky banky p*ř*íjemce. Pokud jsou p*ř*edem známy, poplatky banky p*ř*íjemce jsou zaú*č*továny a strženy z ú*č*tu plátce zárove*ň *s platbou. V opa*č*ném p*ř*ípad*ě *je tento poplatek plátci dodate*č*n*ě *naú*č*tován.*
	- o *SHA plátci jsou ú*č*továny poplatky* Č*eské spo*ř*itelny, a.s. a p*ř*íjemce hradí poplatky své banky a poplatky zprost*ř*edkujících bank (jestliže se zú*č*astní na platb*ě*).*

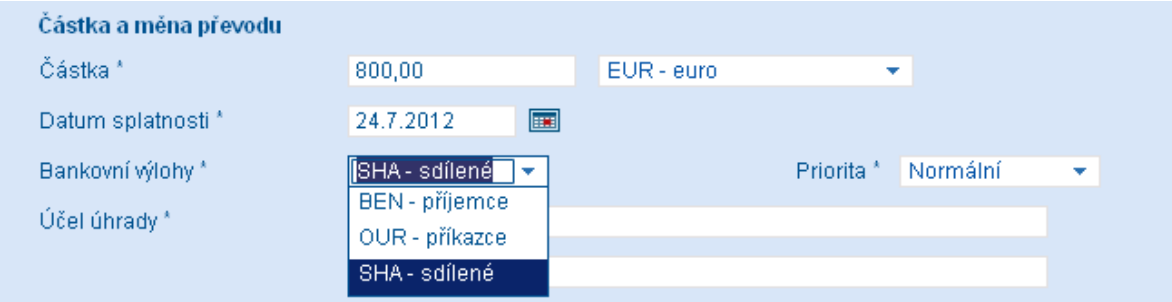

- na zahraničních platbách do zemí **Evropského hospodá**ř**ského prostoru** (EHP) v **m**ě**nách zemí EHP** lze pro určení způsobu úhrady poplatků označit pouze dispozici SHA. Výjimkou je případ, kdy u převodu dochází ke konverzi mezi měnou transakce a měnou účtu klienta, tj. kdy měna převodu je odlišná od měny účtu. V tomto případě, lze použít i dispozici OUR. U těchto převodů nelze vůbec označit dispozici BEN. Způsob používání dispozic poplatků je určen Zákonem č. 284/2009 o platebním styku
- u ostatních převodů je použití dispozic volné (klient může při zadání zahraniční platby označit kteroukoliv ze tří dispozic).

#### **Jaký typ ú**č**tování bankovních výloh použít pro platbu?**

Úhrada do EU, při které nedochází ke konverzi měny (např. platba v EUR z účtu vedeného v EUR), musí být zaslaná s typem účtování výloh **SHA**. Úhrada do EU, při které dochází ke konverzi měny (např. platba v EUR z účtu vedeného v CZK), může být zaslána s typem **OUR** nebo **SHA (nem**ů**že být BEN)**. Úhrada do země mimo EU může být zaslána s typem **BEN**, **SHA** nebo **OUR**. Úhrada typu SEPA Credit Transfer musí být zaslána s typem **SHA**.

- **Priorita:** zvolte prioritu zpracování platby. Výběr jedné možnosti z tohoto pole je povinný. Pro Standardní platby do zahraničí lze vybrat prioritu Normální, Urgentní nebo Expresní
	- <sup>o</sup> *Normální platba bude zpracována do dvou dn*ů *od zadání splatnosti platby, tedy ve lh*ů*t*ě *D+2 (s výjimkou FIT plateb, plateb do Slovenské spo*ř*itelny, P*ř*eshrani*č*ních plateb a SEPA plateb – u t*ě*ch je zpracování platby ve lh*ů*t*ě *D+1 ) .*
	- o *Urgentní platba bude zpracována do jednoho dne od zadání splatnosti platby, tedy ve lh*ů*t*ě *D+1 (s výjimkou FIT plateb, plateb do Slovenské spo*ř*itelny , P*ř*eshrani*č*ních plateb a SEPA plateb – u t*ě*ch je zpracování platby ve lh*ů*t*ě *D ) . Urgentní platbu je nutné zadat do 15 hodin obchodního dne.*
	- <sup>o</sup> *Expresní platba bude zpracována v rámci daného dne, tedy* **ve lh**ů**t**ě **D+0**. *Expresní platbu je nutné zadat do 11 hodin obchodního dne.*

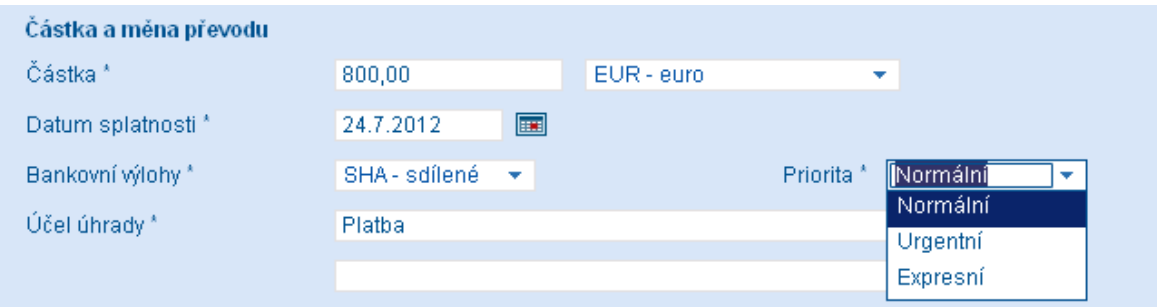

Více informací ve Sdělení klientům České spořitelny a.s. – **Pravidla zpracování platebních transakcí** a **Sazebníku** Č**eské spo**ř**itelny a.s.** 

• **Ú**č**el úhrady:** do určených dvou polí popište účel úhrady, který je určen pro příjemce platby /faktury apod./, nevpisovat znaky = **@** , **#** , **\$** , **%** , \* , **:** , **~** , **;** , **"** , . Jedná se o údaje, které identifikují úhradu pro příjemce, proto je potřeba uvést je v jazyku země příjemce nebo v anglickém jazyku. Vyplnění tohoto údaje je povinné.

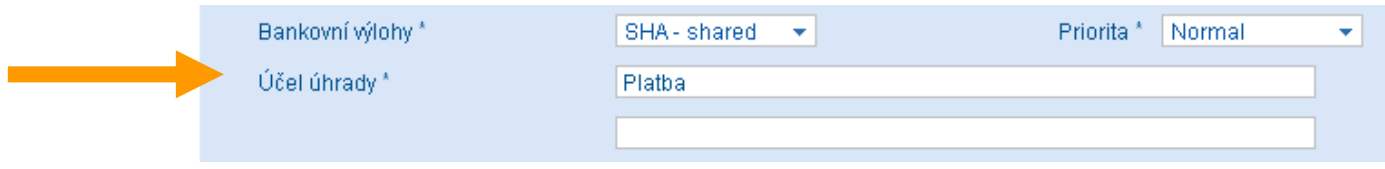

#### Instrukce

klikněte na tento odkaz, pokud si přejete zobrazit pole pro zadání detailů zahraniční platby. Vyplnění polí je volitelné.

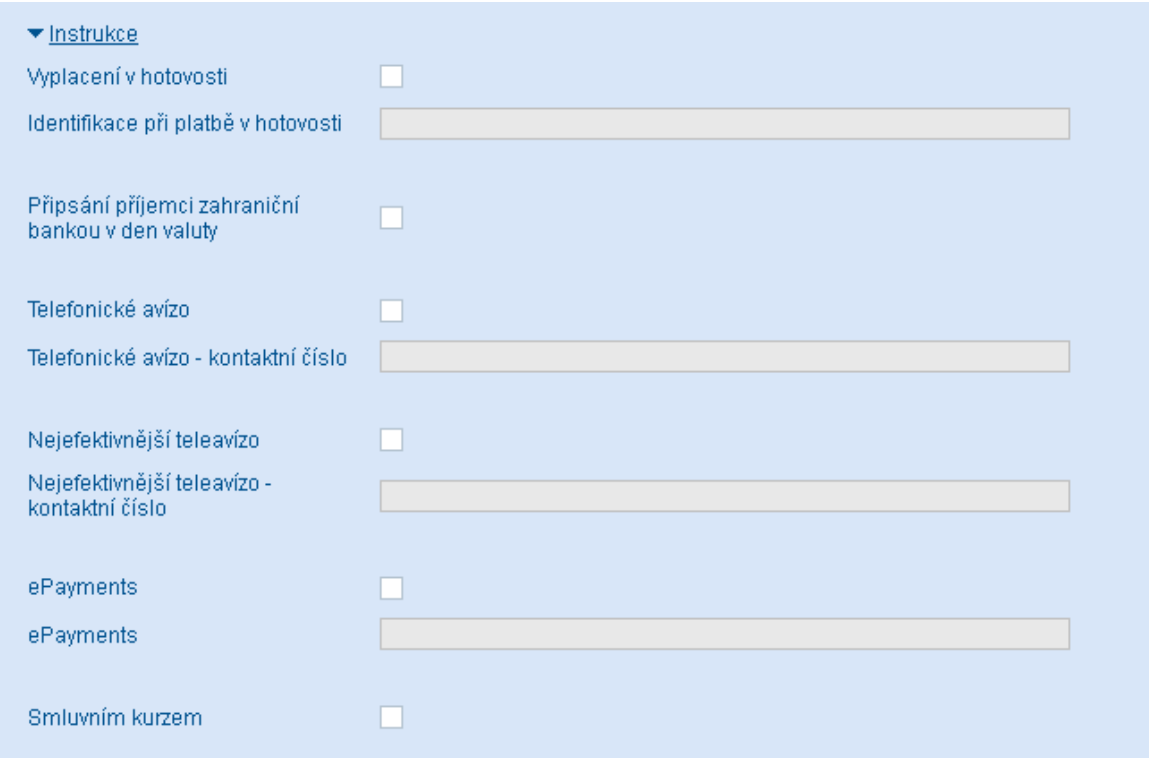

- **Vyplacení v hotovosti:** označte toto pole, pokud má být zaslaná částka vyplacena příjemci v hotovosti.
- **Identifikace p**ř**i platb**ě **v hotovosti:** vyplňte tato pole, pokud má být zaslaná částka vyplacena v hotovosti a/nebo do vlastních rukou (viz výše). Do polí zadejte identifikační údaje příjemce, kterému bude částka vyplacena (název a číslo identifikačního průkazu příjemce) tak jak tyto údaje požaduje banka příjemce pro vyplacení konkrétní osobě. Při vyplacení částky banka příjemce ověří identitu příjemce podle těchto identifikačních údajů.
- **P**ř**ipsání p**ř**íjemci zahrani**č**ní bankou v den valuty:** označte pole, pokud si přejete, aby datum valuty nebylo změněno dle data zpracování, ale aby platba byla připsána na účet příjemce dnem splatnosti zadaným v platbě.
- **Telefonické avízo:** označte toto pole, pokud si přejete, aby banka příjemce avizovala došlou úhradu příjemci telefonicky.
- **Telefonické avízo kontaktní** č**íslo:** vyplňte telefonní číslo pro telefonické avízo příjemci platby. Do dalších sousedních polí můžete zadat další telefonní čísla, která použije banka příjemce pro telefonické avízo platby. Hodnoty do polí zadejte, pokud jste označili předchozí zaškrtávací pole "Telefonické avízo".
- **Nejefektivn**ě**jší teleavízo:** označte toto pole pokud si přejete, aby banka příjemce avizovala došlou úhradu příjemci nejefektivnějším telekomunikačním prostředkem.
- **Nejefektivn**ě**jší teleavízo kontaktní** č**íslo:** vyplňte telefonní číslo, faxové číslo nebo e-mailovou adresu pro nejefektivnější telekomunikační avízo příjemci platby. Do dalších sousedních polí můžete zadat další kontaktní údaje, které použije banka

příjemce pro nejefektivnější avízo platby. Hodnoty do polí zadejte, pokud jste označili předchozí zaškrtávací pole "Nejefektivnější teleavízo příjemci".

- **ePayments:** označte toto pole, pokud si přejete použít dodatečnou identifikaci platby.
- **ePayments:** do těchto polí vyplňte referenci ePaymentu dohodnutou s vaším obchodním partnerem. Hodnoty do polí zadejte, pokud jste označili předchozí zaškrtávací pole "ePayments".
- **Smluvním kurzem:** označte toto pole, pokud máte s Českou spořitelnou sjednán pro danou transakci smluvní kurz a přejete si ho nastavit pro převod částky platby z měny účtu do měny transakce.

#### Více parametrů: Konfirmace

klikněte na odkaz "Více parametrů : Konfirmace", pokud požadujete zaslání potvrzení – konfirmace – o zpracování transakce Českou spořitelnou a.s. Zobrazí se vám pole pro zadání detailů konfirmačního oznámení. Vyplnění polí je volitelné. Označte příslušné políčko dle způsobu zaslání a doplňte faxové číslo resp.e-mail, na které bude konfirmace zaslána

- **Konfirmace:** označte toto pole, pokud požadujete zaslat faxem příjemci konfirmační oznámení potvrzující zpracování transakce na straně České spořitelny
	- o **Fax** Č**R:** označte toto pole, pokud požadujete zaslat konfirmační oznámení faxem na faxové číslo do ČR. Do sousedního pole zadejte faxové číslo.
	- o **Fax Evropa:** označte toto pole, pokud požadujete zaslat konfirmační oznámení faxem na faxové číslo do libovolného státu Evropy. Do sousedního pole zadejte faxové číslo v mezinárodním formátu.
	- o **Fax Ostatní:** označte toto pole, pokud požadujete zaslat konfirmační oznámení faxem na faxové číslo do ostatních zemí světa (vyjma Evropy a ČR). Do sousedního pole zadejte faxové číslo v mezinárodním formátu.

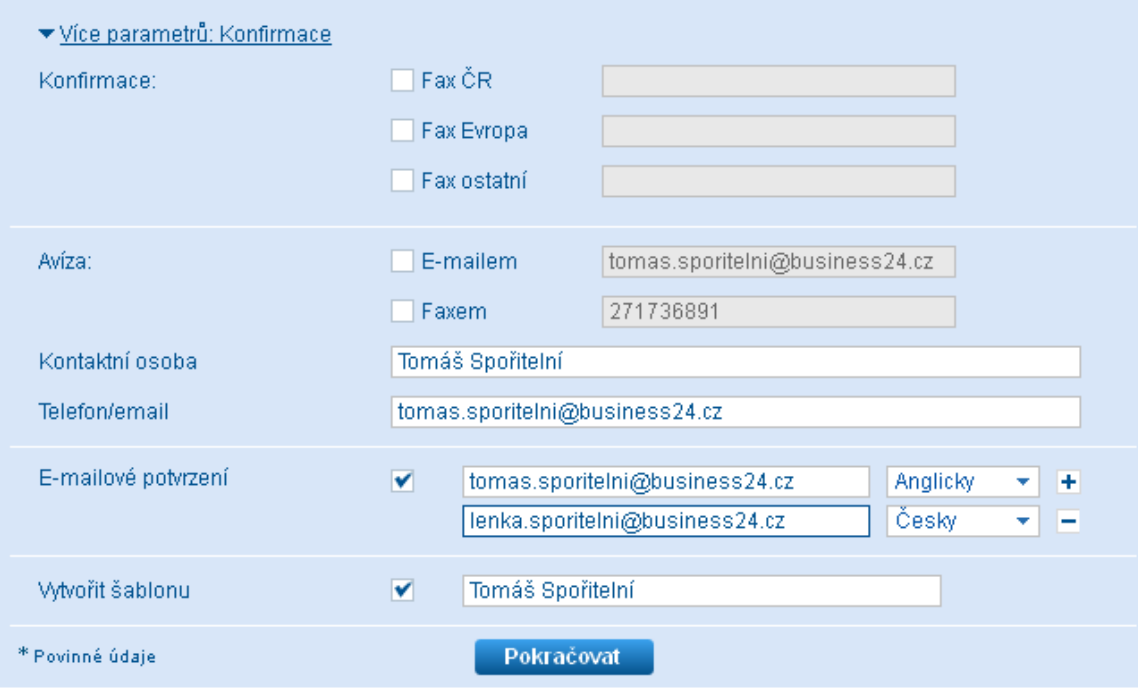

• **Avíza:** pokud je požadováno zaslání avíza s informacemi o průběhu a podmínkách zpracování transakce Českou spořitelnou a.s. Označte příslušné políčko dle způsobu zaslání (E-mailem/Faxem) a doplňte e-mail resp.faxové číslo, na které bude avízo zasláno. Můžete také vyplnit jméno a telefoní číslo/e-mail kontaktní osoby, kterou může Česká spořitelna a.s. kontaktovat v souvislosti se zadanou zahraniční platbou.

- **E-mailové potvrzení:** pokud je požadováno zaslání potvrzení o přijetí zahraniční platby ke zpracování Českou spořitelnou a.s. Označte příslušné políčko. Předvyplněna je e-mailová adresa z kontaktních údajů, kterou lze změnit na libovolnou. jinou. Z rozbalovacího seznamu zvolte, zda chcete zaslat potvrzení v českém nebo v anglickém jazyce. Kliknutím na "ikonu plus" můžete přidat druhý (a poté třetí) řádek, do kterého můžete následně vyplnit další e-mailovou adresu, na kterou bude zasláno potvrzení. Při zobrazení dvou nebo tří řádků je pak možné kliknutím na "ikonu mínus" jednotlivé přidané řádky odmazat.
- **Vytvo**ř**it šablonu:** po zaškrtnutí tohoto políčka a vyplnění názvu, bude tento příjemce přidán do šablon plateb.

#### BUSINESS **24** – zadání Přeshraniční platby v EUR

*/ EUR platby v rámci zemí EHP , do 50 000 EUR v*č*etn*ě*, SHA, IBAN, BIC /* 

na záložce " *PLATBY*" vybrat v nabídce  $\triangleright$  PLATEBNÍ PŘÍKAZY > Přeshraniční platba v EUR

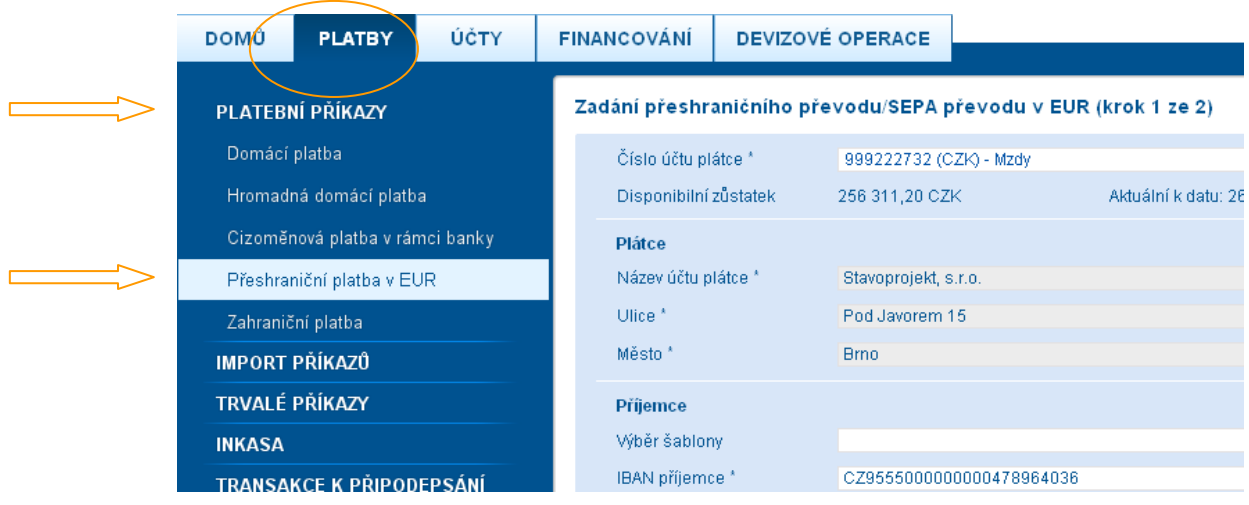

Účet

- Č**íslo ú**č**tu plátce:** vyberte účet, ze kterého chcete provést zahraniční platbu. Výběr účtu je povinný.
- **Disponibilní z**ů**statek:** účetní zůstatek navýšený o kontokorent a snížený o částky, které snižují účetní zůstatek (rezervace, vinkulace, zákazy, minimální zůstatek).
- **Aktuální k datu:** datum a čas, ke kterému je platný zobrazený disponibilní zůstatek.

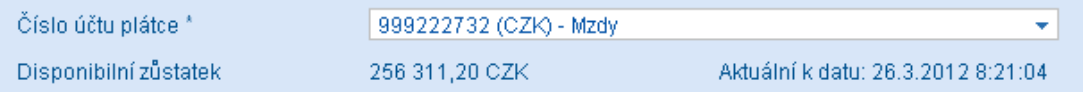

Příjemce - (bankovní spojení příjemce)

- **IBAN p**ř**íjemce:** zadat číslo účtu příjemce vždy ve formátu IBAN vždy vpisovat bez slova "IBAN", bez mezer a znaků ( např.pomlčka,lomítko ... ) formát IBAN viz zadání Standardní platby do zahraničí / str.3 /
- **Název ú**č**tu p**ř**íjemce:** zadat přesný Název účtu příjemce případně i adresu a dále vybrat kód Země, kde sídlí příjemce / nemusí být shodná se zemí banky příjemce

#### Banka příjemce

- **BIC (SWIFT) kód:** zadat BIC kód banky příjemce také označovaný jako Swiftový – tento kód jednoznačně identifikuje banku - pro Přeshraniční platbu je zadání BICu **povinné**
	- o *BIC* struktura viz zadání *Standardní platby* do zahraničí / *str.4* /
- **Zem**ě**:** vyberte ze seznamu zemí, podle sídla banky / např. pokud je banka příjemce DEUT**DE**FF bude název země Spolk.rep.Německo - kód DE / - tomuto kódu musí odpovídat i kód země v IBANu. Vyplnění tohoto pole je povinné.

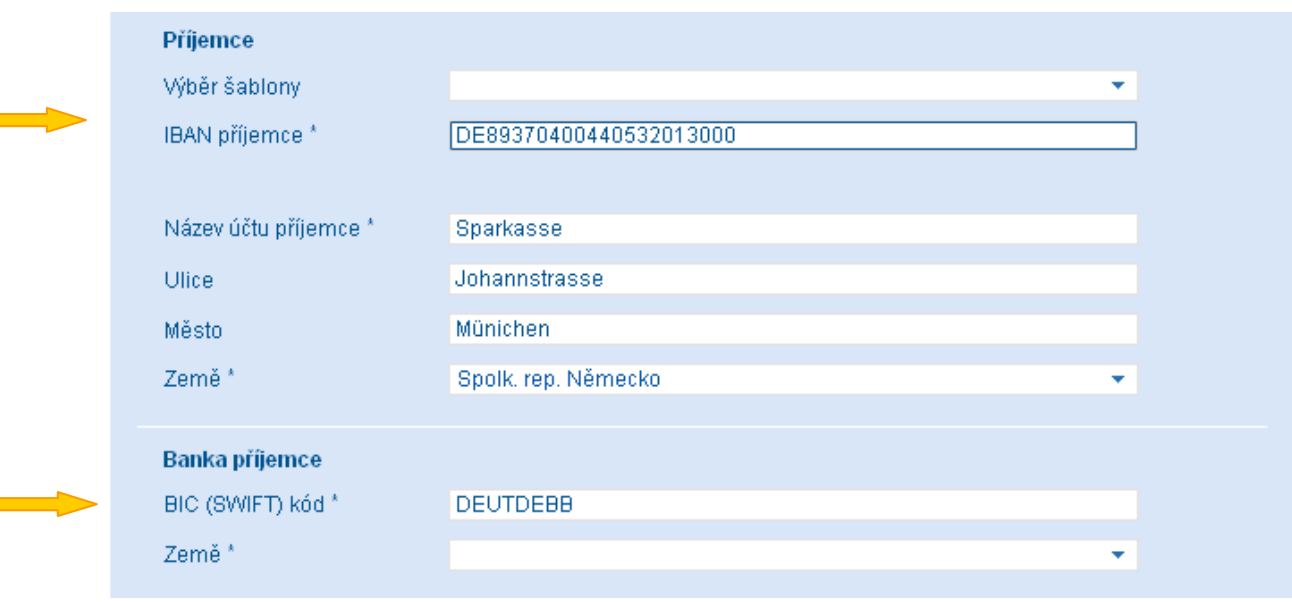

- **Bankovní výlohy:** pro přeshraniční platbu v EUR je povoleno pouze nastavení poplatků SHA – příkazci jsou účtovány poplatky České spořitelny a příjemci poplatky jeho banky.
- **Priorita:** zvolte prioritu zpracování transakce. Pro přeshraniční platbu lze vybrat prioritu Normální, Expresní nebo Prieuro
	- o **Normální:** platba bude zpracována do dvou dnů od zadání splatnosti platby. (při dodržení podmínek pro normální platby )
	- o **Expresní:** platba bude zpracována v rámci daného dne. Expresní platbu je nutné zadat do 11 hodin obchodního dne.
	- o **Prieuro:** platba bude zpracována a zaúčtována na účet příjemce v rámci daného dne. Připsání na účet příjemce do 4 hod od předání příkazu. (Prieuro platbu je nutné zadat do 11 hodin obchodního dne.) Výběr jedné možnosti z tohoto pole je povinný.

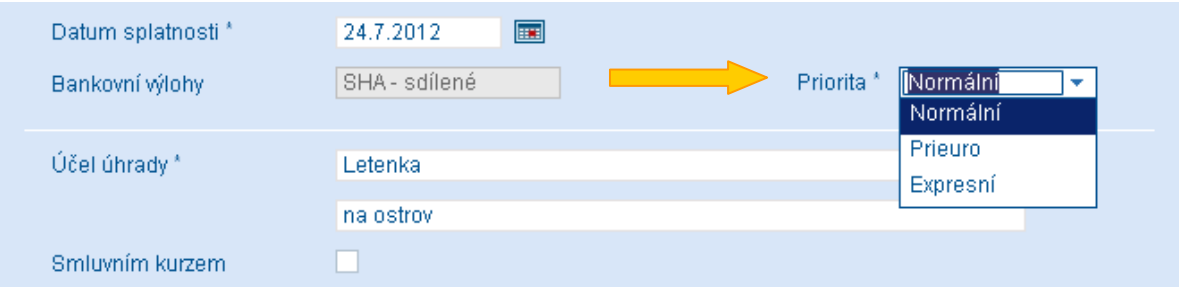

• **Smluvním kurzem:** označte toto pole, pokud máte s Českou spořitelnou sjednán pro danou transakci individuální kurz a přejete si ho nastavit pro převod částky platby z měny účtu do měny transakce.

#### Doplňující informace k platbě

klikněte na tento odkaz, pokud si přejete zobrazit pole pro zadání reference platby, kódu plátce a kódu příjemce.

- **Reference platby:** zadejte hodnotu upřesňující platbu pro příjemce i plátce o maximální délce 35 znaků.
- **Typ kódu:** vyberte typ identifikace plátce (např. identifikace pomocí čísla občanského průkazu)
- **Kód p**ř**íkazce:** v závislosti na výběru typu použitého kódu, zadejte hodnotu kódu identifikující plátce platby.
- **Typ kódu:** zvolte typ identifikace příjemce (např. identifikace pomocí čísla občanského průkazu).
- **Kód p**ř**íjemce:** v závislosti na výběru typu použitého kódu, zadejte hodnotu kódu identifikující příjemce platby.

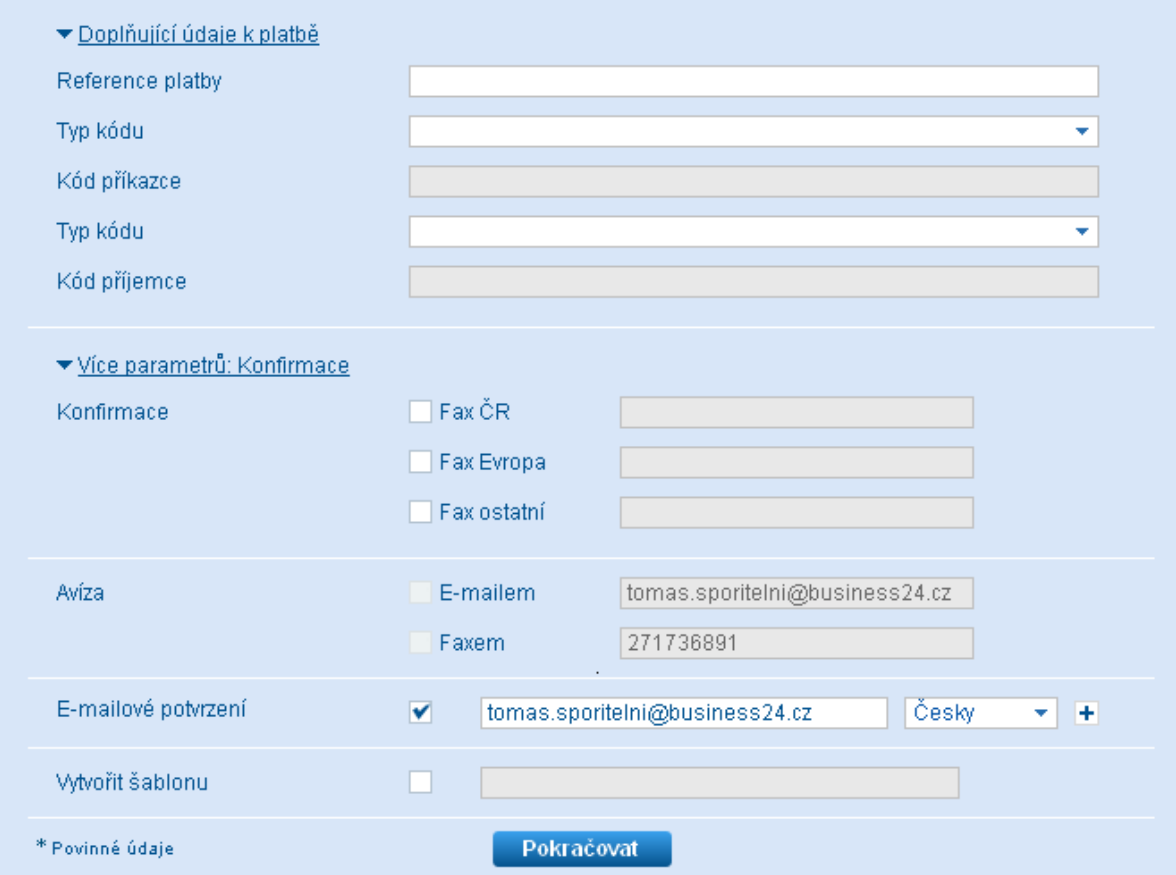

Ostatní náležitosti viz zadání *Standardní platby* 

#### BUSINESS 24 - zadání Interního převodu v CM

/ převod CM v/p jiného účtu vedeného v ČS,a.s. /

Cizoměnová platba v rámci banky slouží k jednorázovému zaslání cizoměnové platby z korunového nebo cizoměnového účtu v rámci České spořitelny. Platby z cizoměnového účtu je možné v případě, že zadaná částka je v měně CZK odeslat i na ostatní tuzemské banky. Platby, které jsou směrovány na účty vedené v ostatních bankách v České republice je možné realizovat pouze s datem splatnosti nastaveným na pracovní den.

#### Příjemce - (bankovní spojení příjemce)

- Č**íslo ú**č**tu p**ř**íjemce (IBAN):** zadejte číslo účtu příjemce prioritně ve formátu *IBAN*  vždy vpisovat bez slova " IBAN", bez mezer a znaků ( např.pomlčka,lomítko ... ) *p*ř*íklad :* CZXX0800XXXXXXXXXXXXXXXX */ IBAN pro* Č*R má vždy 24 míst /*
- **Název ú**č**tu p**ř**íjemce**: zadat přesný Název účtu příjemce

#### Banka příjemce

• **BIC (SWIFT) kód:** zadat BIC České spořitelny = **GIBACZPX**

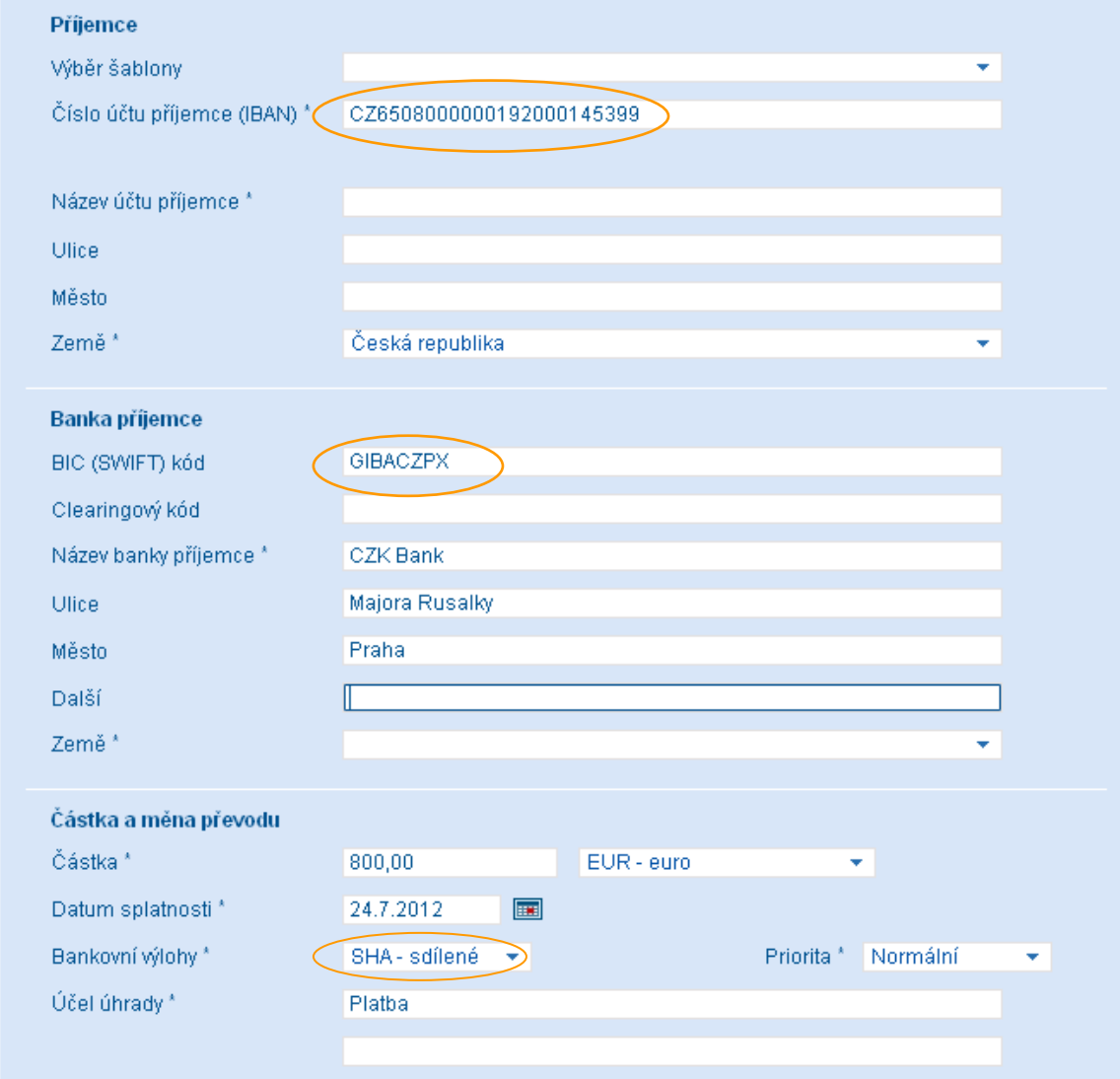

#### Částka a měna převodu

• **Bankovní výlohy:** poplatky u interních převodů hradí vždy plátce, doporučujeme

vybrat dispozici poplatků **SHA** - u tohoto typu převodu se účtuje poplatek za účetní položku